## **Tworzenie list odtwarzania według zdarzeń**

Utwórz listę odtwarzania ustawiając wiele plików według zdarzeń i dat nagrania.

*1* Wybierz tryb odtwarzania.

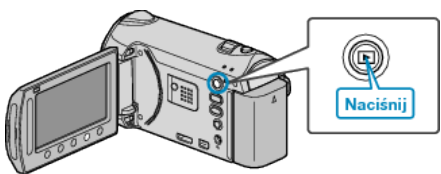

*2* Wybierz tryb filmu.

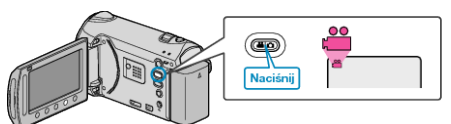

3 Dotknij (m), aby wyświetlić menu.

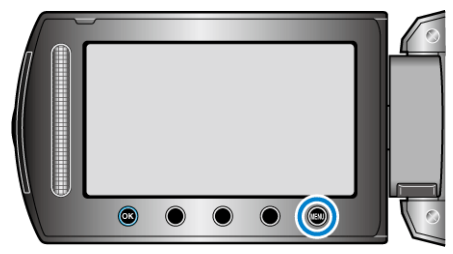

4 Wybierz "EDYCJA LISTY" i dotknij ®.

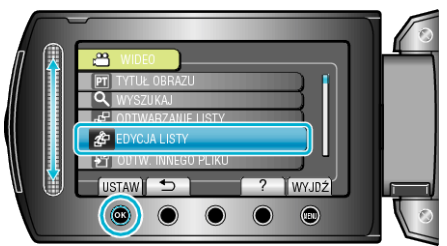

5 Wybierz "NOWA LISTA" i dotknij  $\circledast$ .

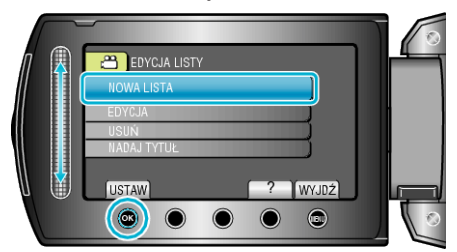

6 Wybierz "UTWÓRZ WG ZDARZENIA" i dotknij  $@$ .

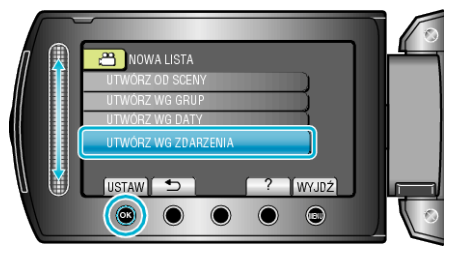

**7** Wybierz zdarzenie i dotknij ®.

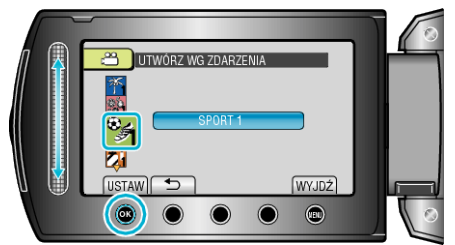

*8* Wybierz datę nagrania, która ma być dodana do listy odtwarzania i dotknij <sup>®</sup>.

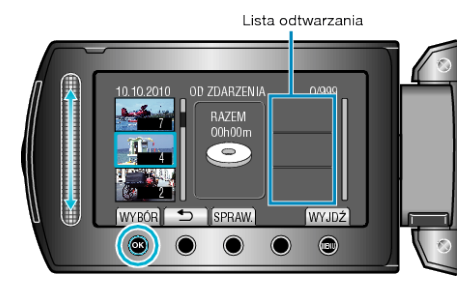

- Dotknij "SPRAW.", aby zaznaczyć wybrany film.
- **9** Wybierz miejsce, w którym mam być umieszczony plik i dotknij  $@$ .

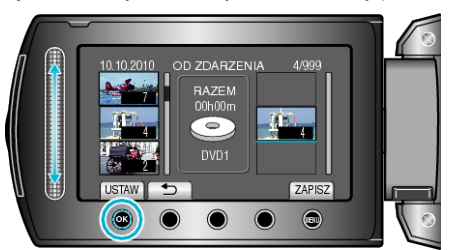

- Wybrane filmy są dodawane do listy odtwarzania po prawej stronie.
- Aby usunąć film z listy odtwarzania, dotknij "->", aby wybrać film i dotknij <sup>®</sup>.
- Powtarzaj kroki 8-9 i ustaw filmy na liście odtwarzania.

10 Po zakończeniu ustawiania, dotknij (i.m.)

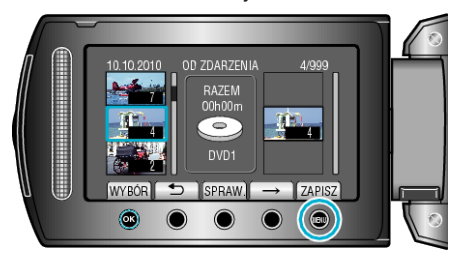

11 Wybierz "ZAPISZ I WYJDŹ" i dotknij ®.

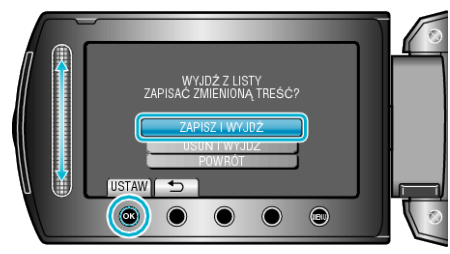